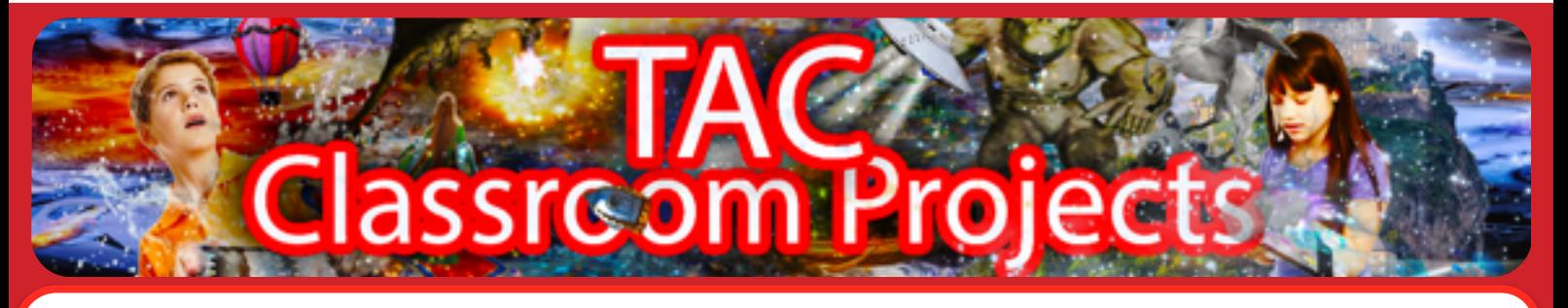

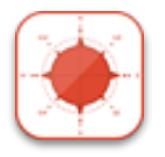

# Tutorial 5: **Descriptions and Images**

This tutorial is about **ATMOSPHERE**

TAC allows you to create longer descriptions that are shown when you tap on the eye.

Compare these two descriptions of a location:

You are in the engine room

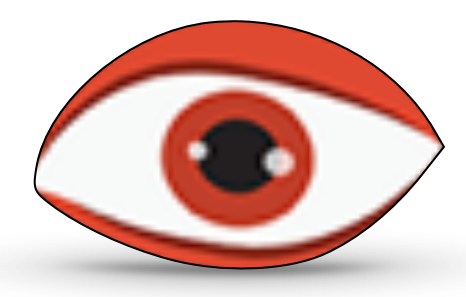

OR

A vast expanse of gleaming metal dazzles your eyes and a deep pulsating sound flls your ears. A central console whirrs and clicks as data fickers on a large screen in a bewildering light show of superior technology.

Descriptions take some time and thought, but they can add so much to your game AND with a little imagination you can leave some clues in them! In the second description there is a large screen, maybe there is something we need to read and fnd a clue?

For our demo game I have added the following descriptions, you can download the TAC demo game fle with these added here:

# <http://www.theadventurecreator.com/education.html>

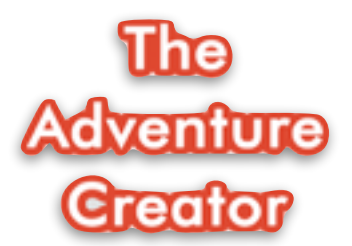

[www.theadventurecreator.com](http://www.theadventurecreator.com) For more support materials, videos etc visit the TAC website and follow @adventure\_tac on twitter

## **Cryogenic Chamber**

A strange silence hangs in the air, it is slightly cold and your movements echo through the chamber.

## **The Bridge**

The control centre of the spaceship hums as a vast array of technology that is the nerve centre of the spaceship pulses with life.

## **Airlock**

A large curved wheel of steel seals the space ship from the danger of airless space. A small glass window allows you to look out into deep space.

#### **Space Pod Chamber**

Spherical pods line the walls of the chamber. Short range transportation to any planets you may meet on your quest through space.

#### **Engine Room**

A vast expanse of gleaming metal dazzles your eyes and a deep pulsating sound flls your ears. A central console whirrs and clicks as data fickers on a large screen in a bewildering light show of superior technology.

**TAC** allows makes it easy for you to add images and sound to each location and together with your descriptions these will add a lot of atmosphere to your game.

## **IMAGES**

Images are add to a location node by tapping on the image icon and selecting to library images or using the camera to take a picture directly into TAC. You can draw your own images on paper and just take a picture of them, or use one of the many drawing applications available or fnd suitable images online.

Below are images for our demo game - they are just examples, as well as the image used for the 'cover' of the game.

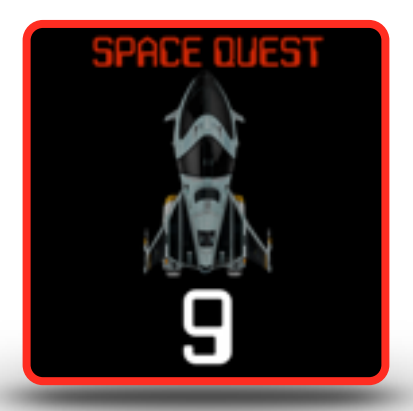

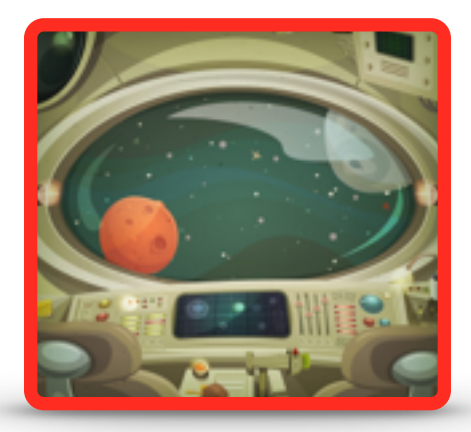

#### THE BRIDGE

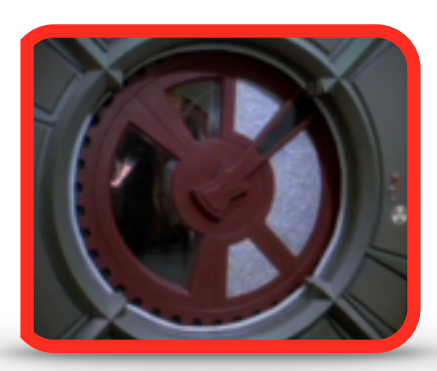

# AIR LOCK

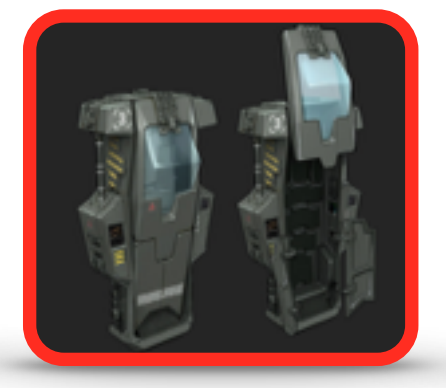

CRYOGENIC CHAMBER

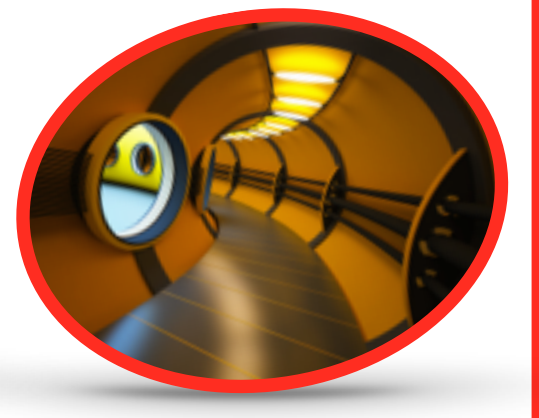

# SPACE POD CHAMBER

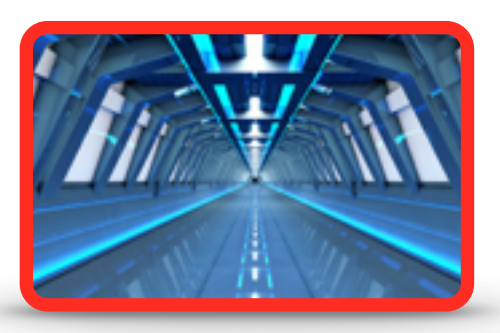

ENGINE ROOM

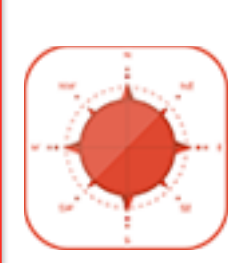

The video for this tutorial can be found here : [www.theadventurecreator.com](http://www.theadventurecreator.com) or on YouTube

http://youtu.be/cofxyMPRjpY

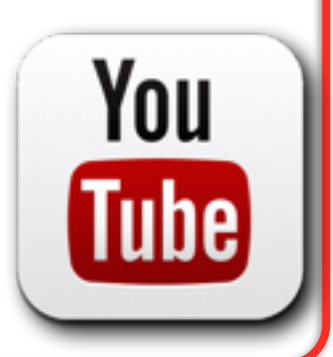

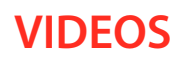